# 漢龍資訊科技(股)公司

# 電子公文系統操作手冊

## 併案作業操作手冊

漢龍資訊科技股份有限公司 系統開發 台北分公司:115 台北市南港區園區街 3-2 號 5 樓之 3 TEL:02-27893389 傳真:02-27892568 中華民國 1 0 5 年 3 月 V 3 . 5 . 4

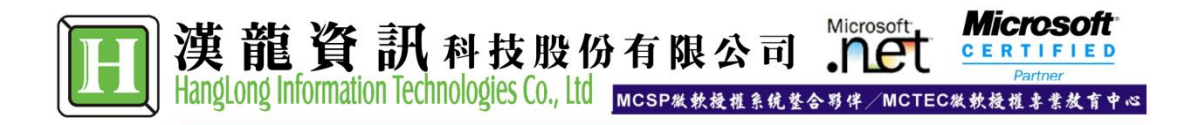

## 目錄

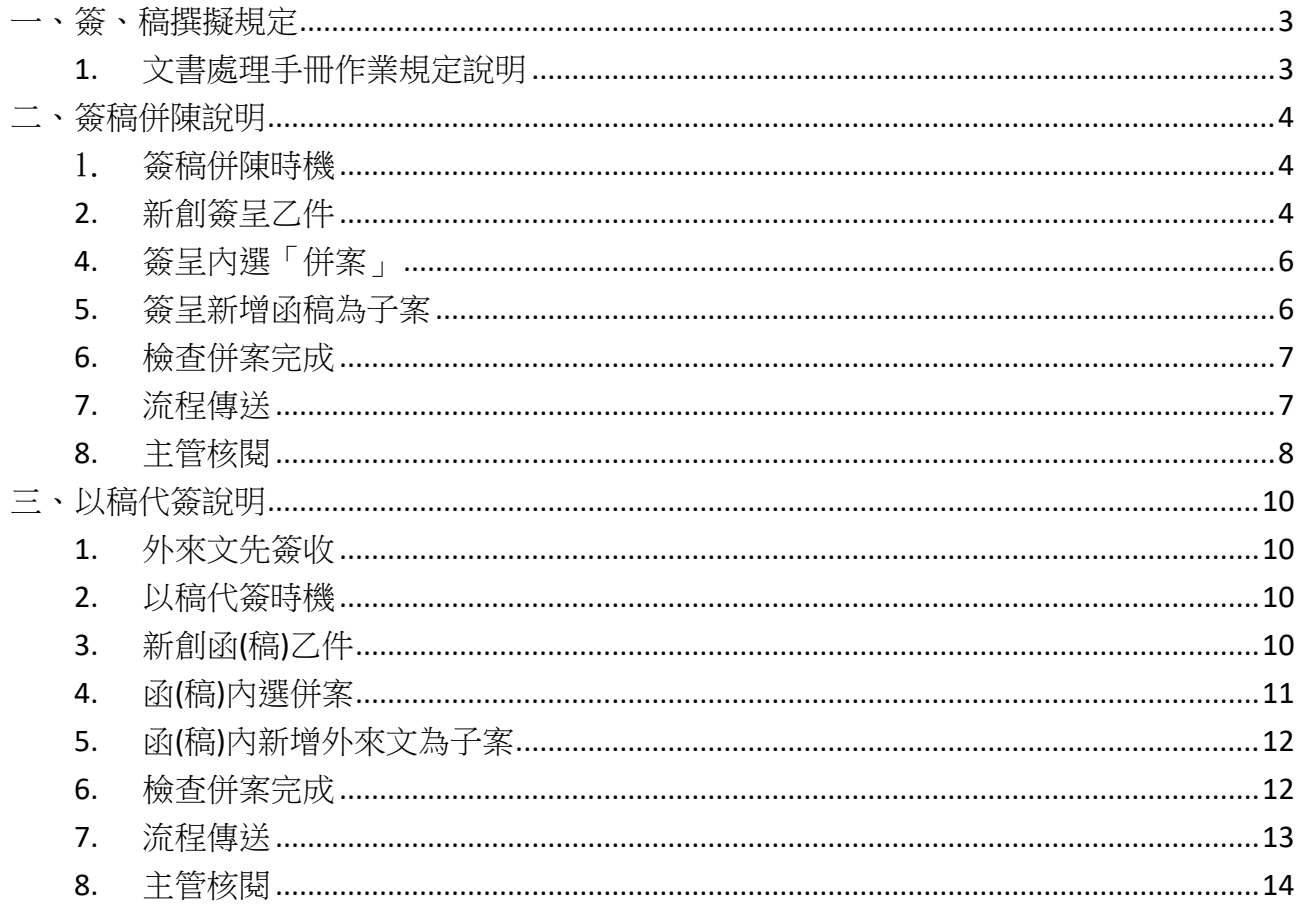

#### <span id="page-2-0"></span>一、簽、稿撰擬規定

#### <span id="page-2-1"></span>**1.** 文書處理手冊作業規定說明

- (一) 簽、稿之撰擬說明如下: 簽稿之一般原則:
	- 1. 性質:
		- (1) 簽為幕僚處理公務表達意見,以供上級瞭解案情、並作抉擇之依據,分為 下列2種:
			- 甲、 機關內部單位簽辦案件:依分層授權規定核決,簽末不必敘明陳某某 長官字樣。
			- 乙、 下級機關首長對直屬上級機關首長之「簽」,文末得用敬陳○○長官 字樣。
		- (2) 「稿」為公文之草本, 依各機關規定程序核判後發出。
	- 2. 擬辦方式:
		- (1) 先簽後稿:
			- 甲、制定、訂定、修正、廢止法令案件。
			- 乙、有關政策性或重大興革案件。
			- 丙、牽涉較廣,會商未獲結論案件。
			- 丁、擬提決策會議討論案件。
			- 戊、重要人事案件。
			- 己、其他性質重要必須先行簽請核定案件。
		- (2) 簽稿併陳:
			- 甲、文稿內容須另為說明或對以往處理情形須酌加析述之案件。
			- 乙、依法准駁,但案情特殊須加說明之案件。
			- 丙、須限時辦發不及先行請示之案件。
		- (3) 以稿代簽為一般案情簡單,或例行承轉之案件。

#### <span id="page-3-0"></span>二、簽稿併陳說明

#### <span id="page-3-1"></span>1. 簽稿併陳時機

甲、文稿內容須另為說明或對以往處理情形須酌加析述之案件。

乙、依法准駁,但案情特殊須加說明之案件。

丙、須限時辦發不及先行請示之案件。

※:公文系統製作說明

文稿內容需要另為說明時,可使用系統提供之『併案功能』,母案之文稿類別要選定「簽稿並 陳」,即可於母案、子案進行流程時,母案子案皆有公文簽核關卡之記錄。

#### <span id="page-3-2"></span>**2.** 新創簽呈乙件

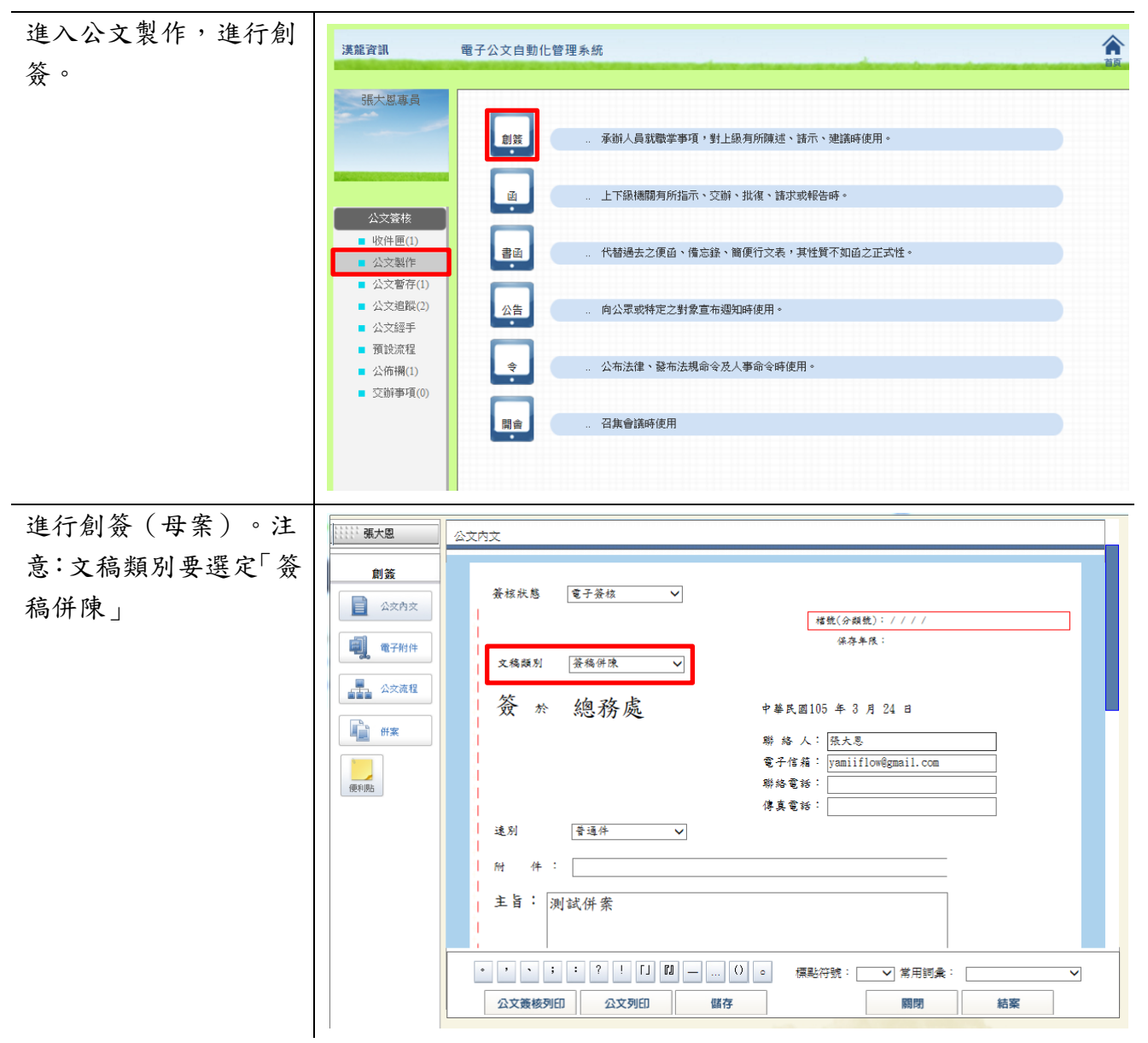

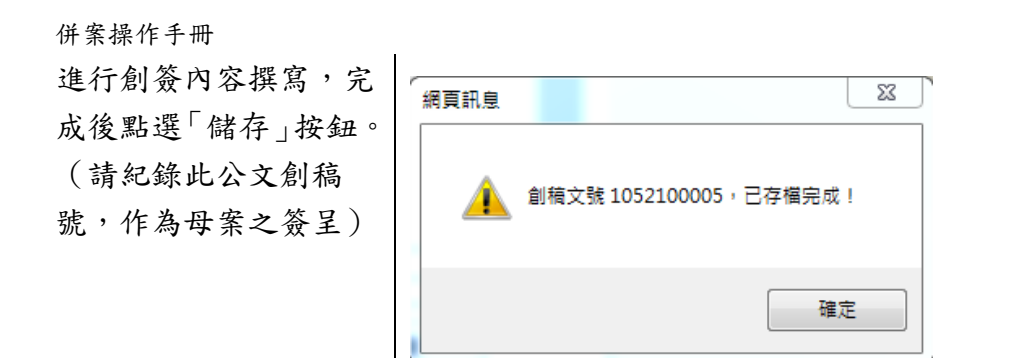

#### **3.** 新創函稿乙件

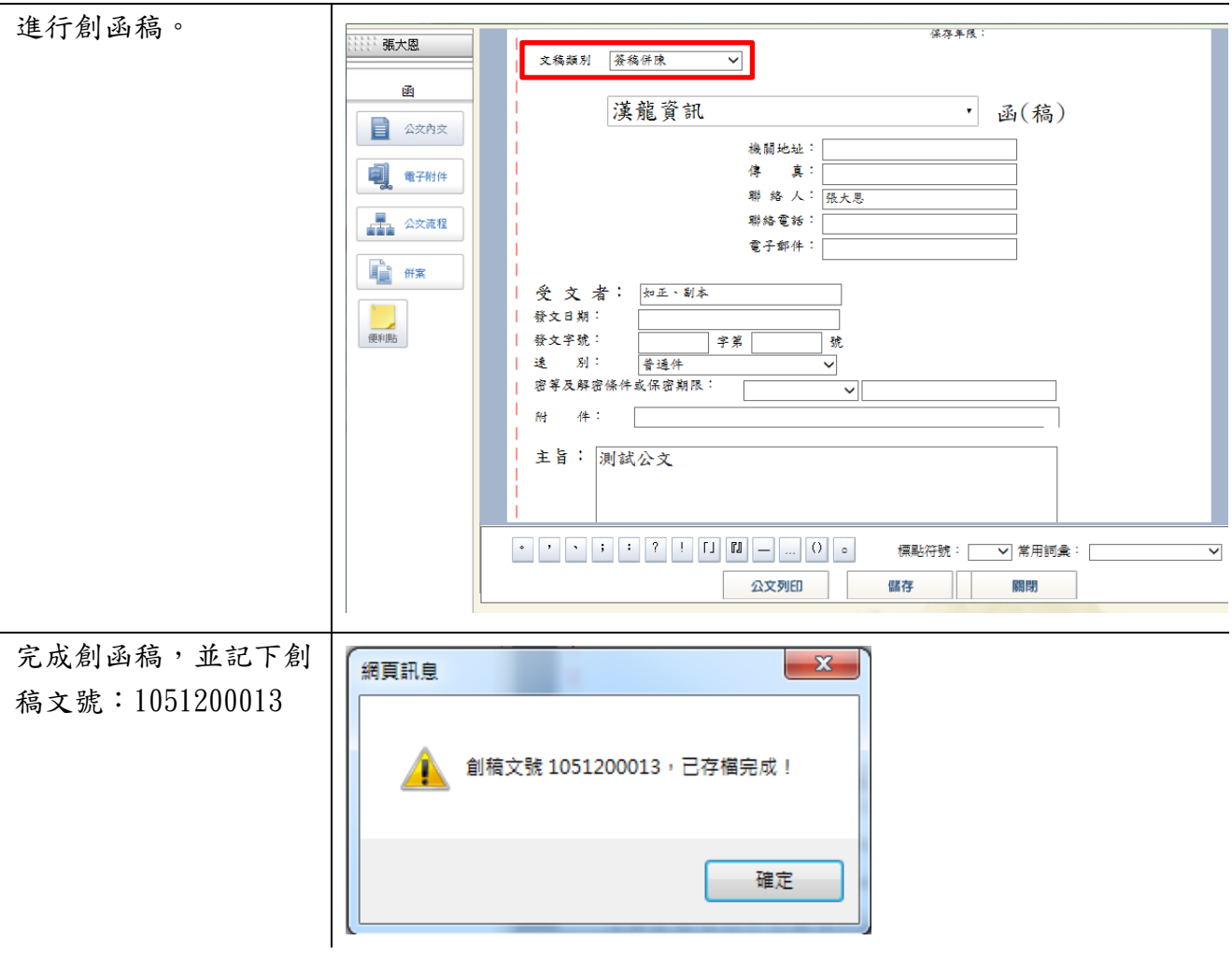

<span id="page-5-0"></span>**4.** 簽呈內選「併案」

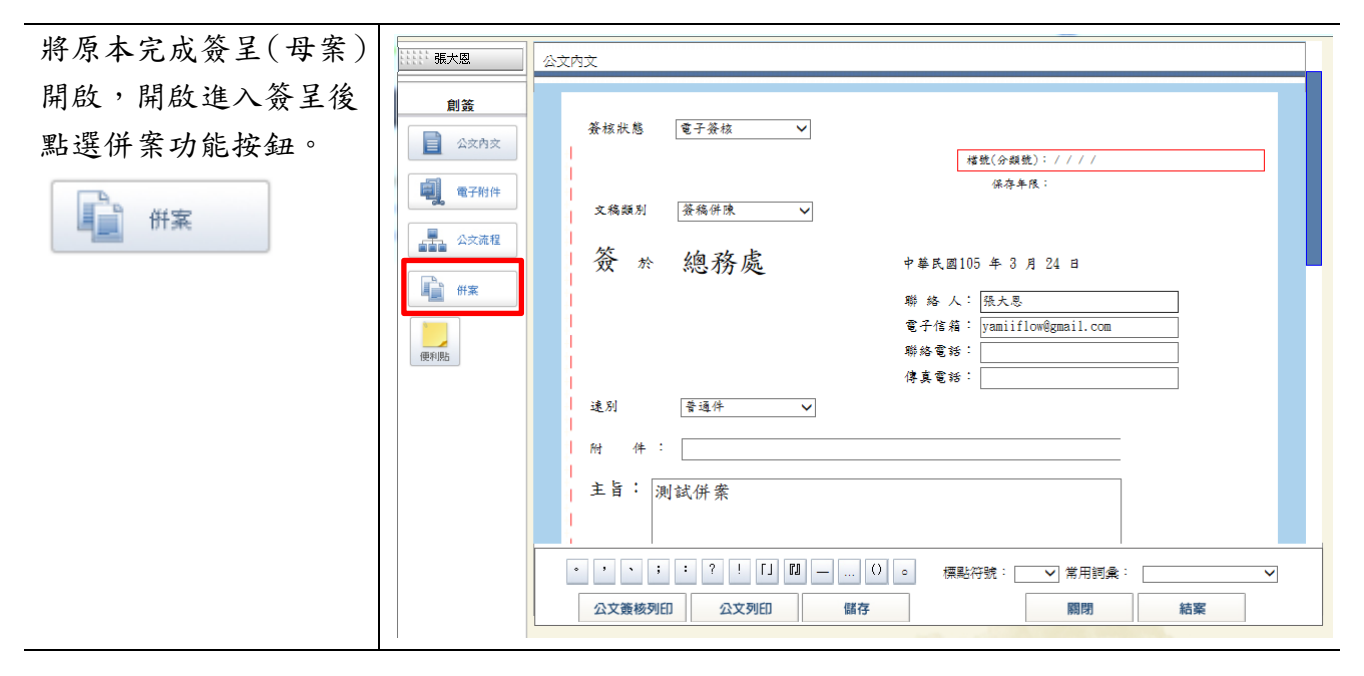

#### <span id="page-5-1"></span>**5.** 簽呈新增函稿為子案

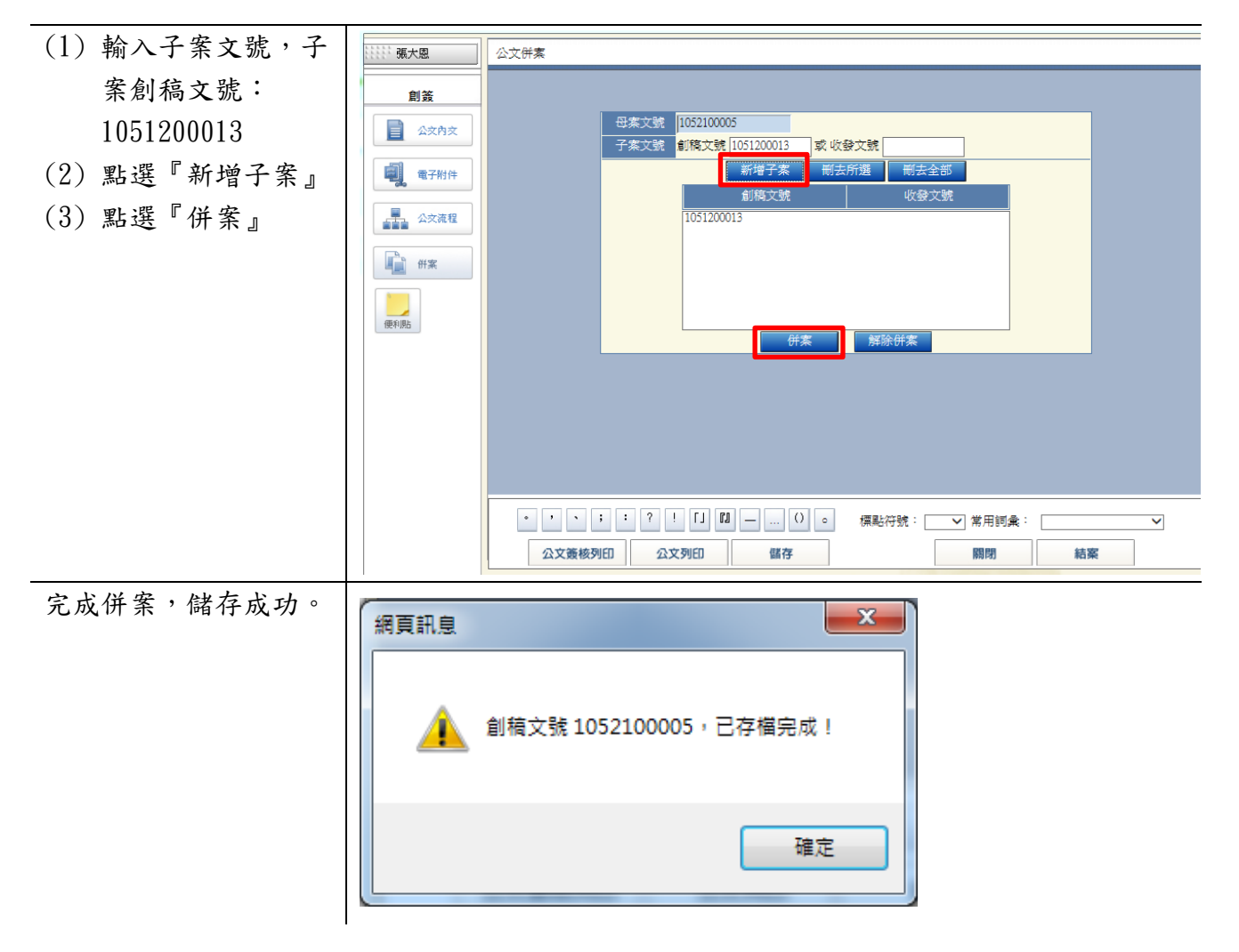

<span id="page-6-0"></span>**6.** 檢查併案完成

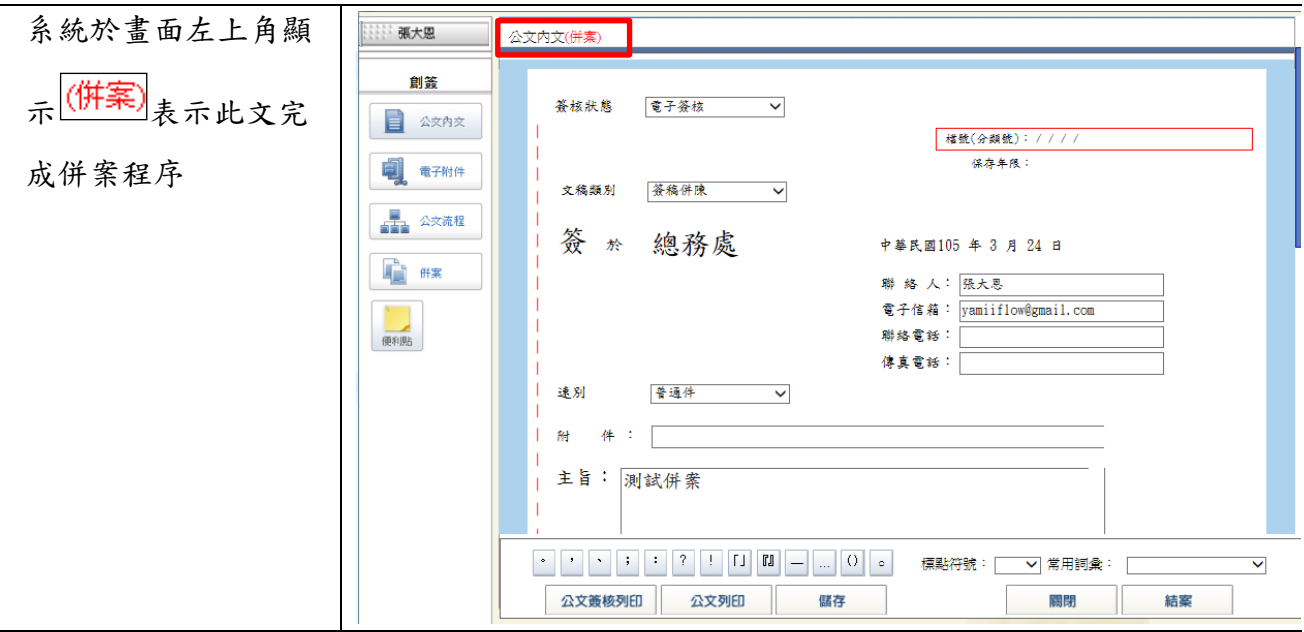

#### <span id="page-6-1"></span>**7.** 流程傳送

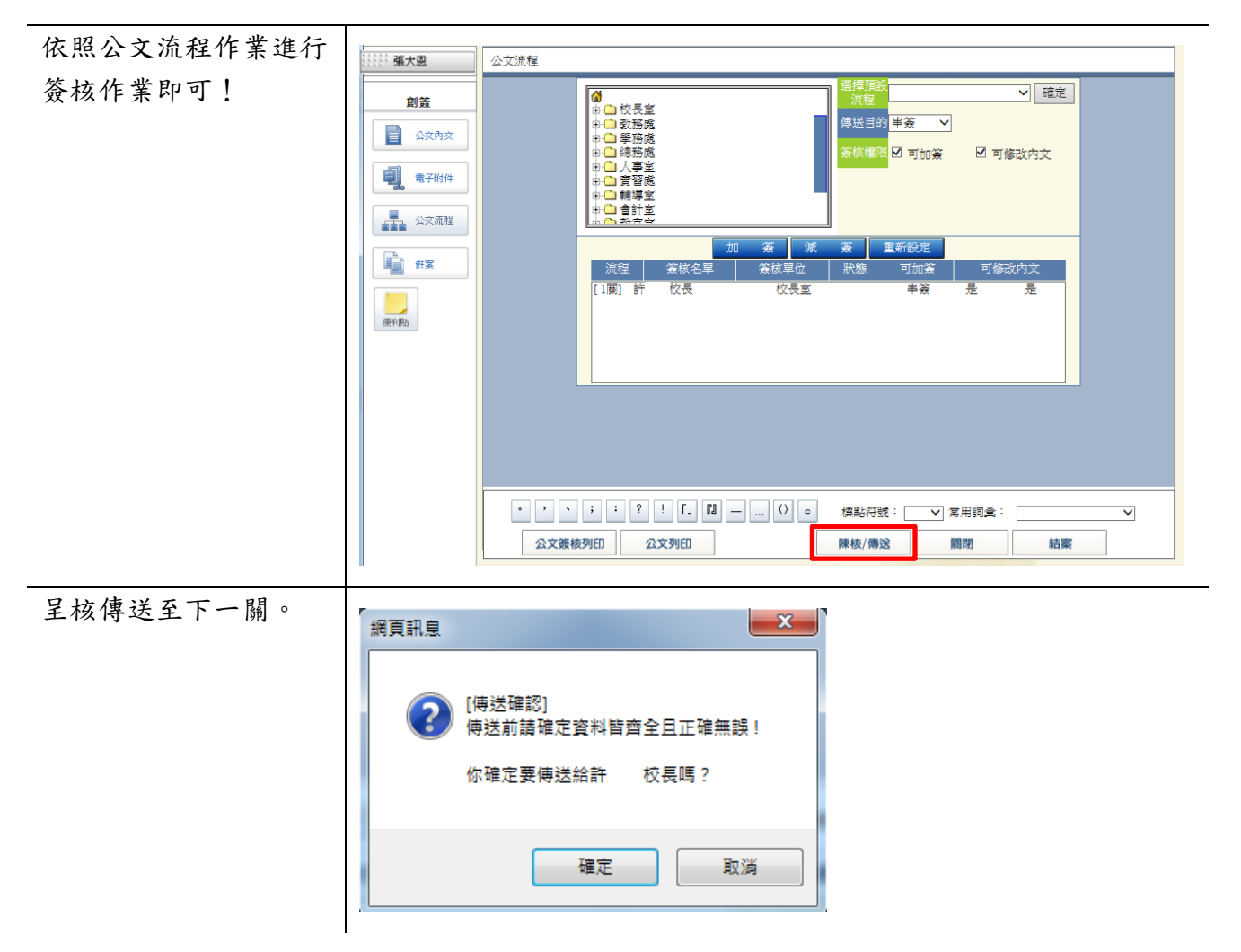

<span id="page-7-0"></span>**8.** 主管核閱

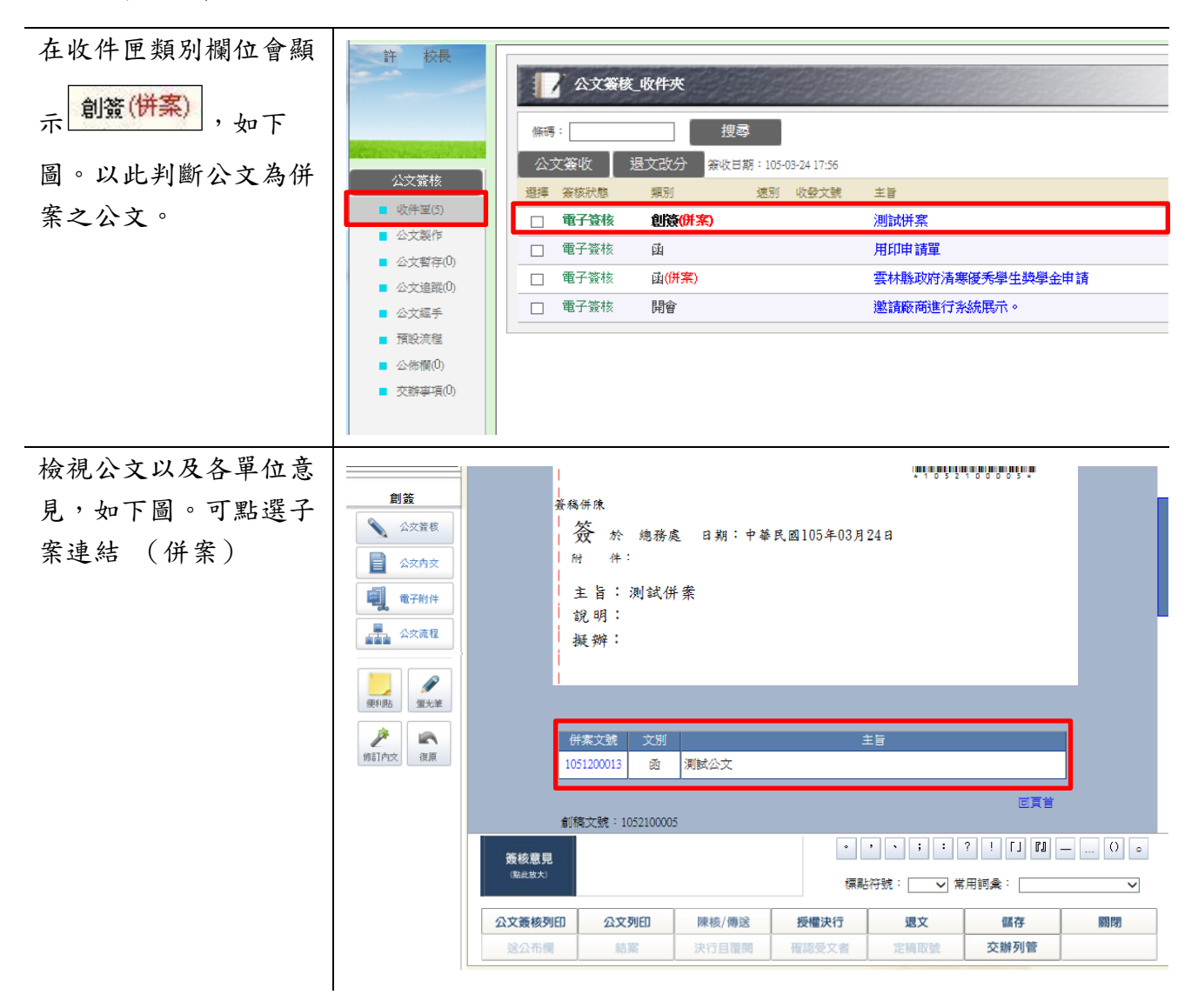

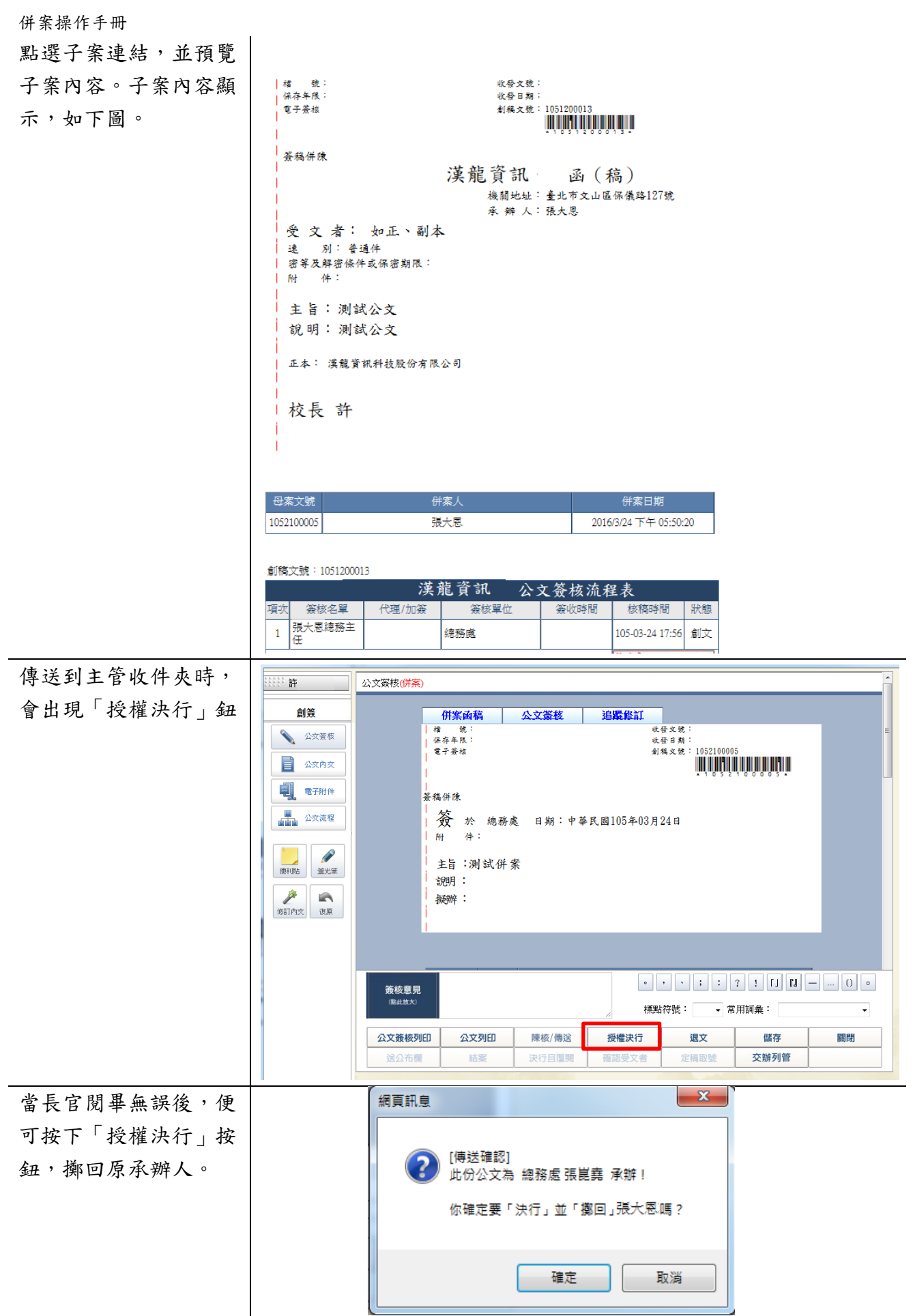

## <span id="page-9-0"></span>三、以稿代簽說明

## <span id="page-9-1"></span>**1.** 外來文先簽收

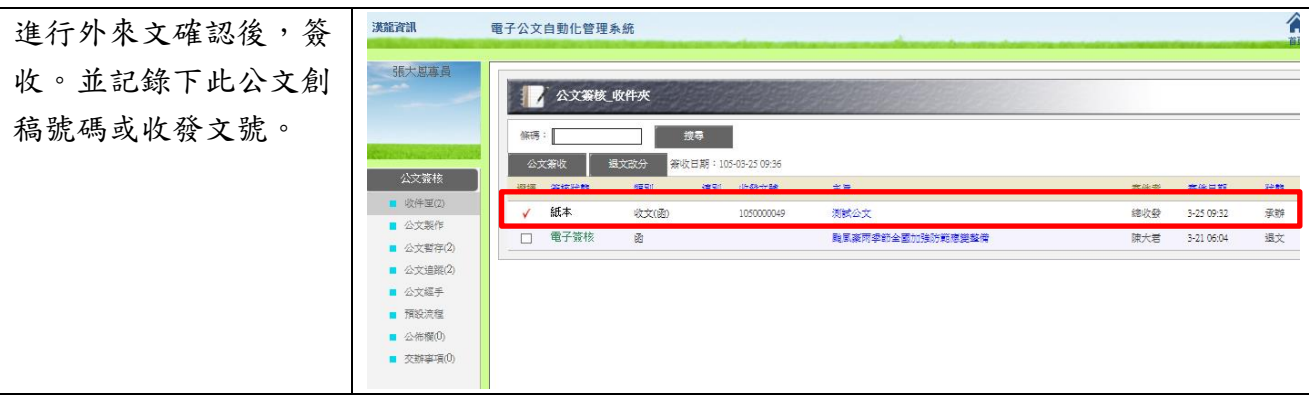

## <span id="page-9-2"></span>**2.** 以稿代簽時機

以稿代簽為一般案情簡單,或例行承轉之案件。

#### <span id="page-9-3"></span>**3.** 新創函**(**稿**)**乙件

進行新創函(稿):登入 公文系統後,至「公文 製作」,點「函」,以 進行新創函(稿)

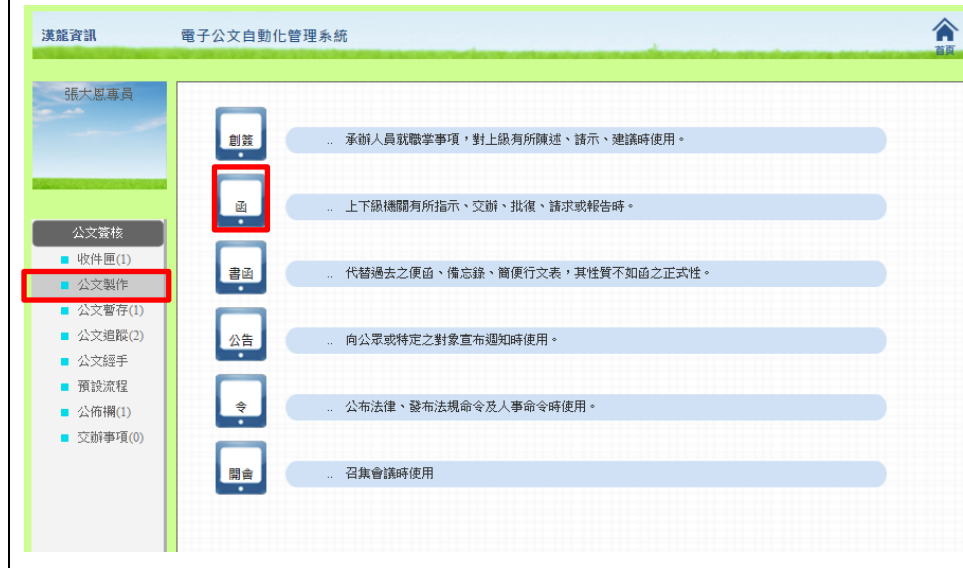

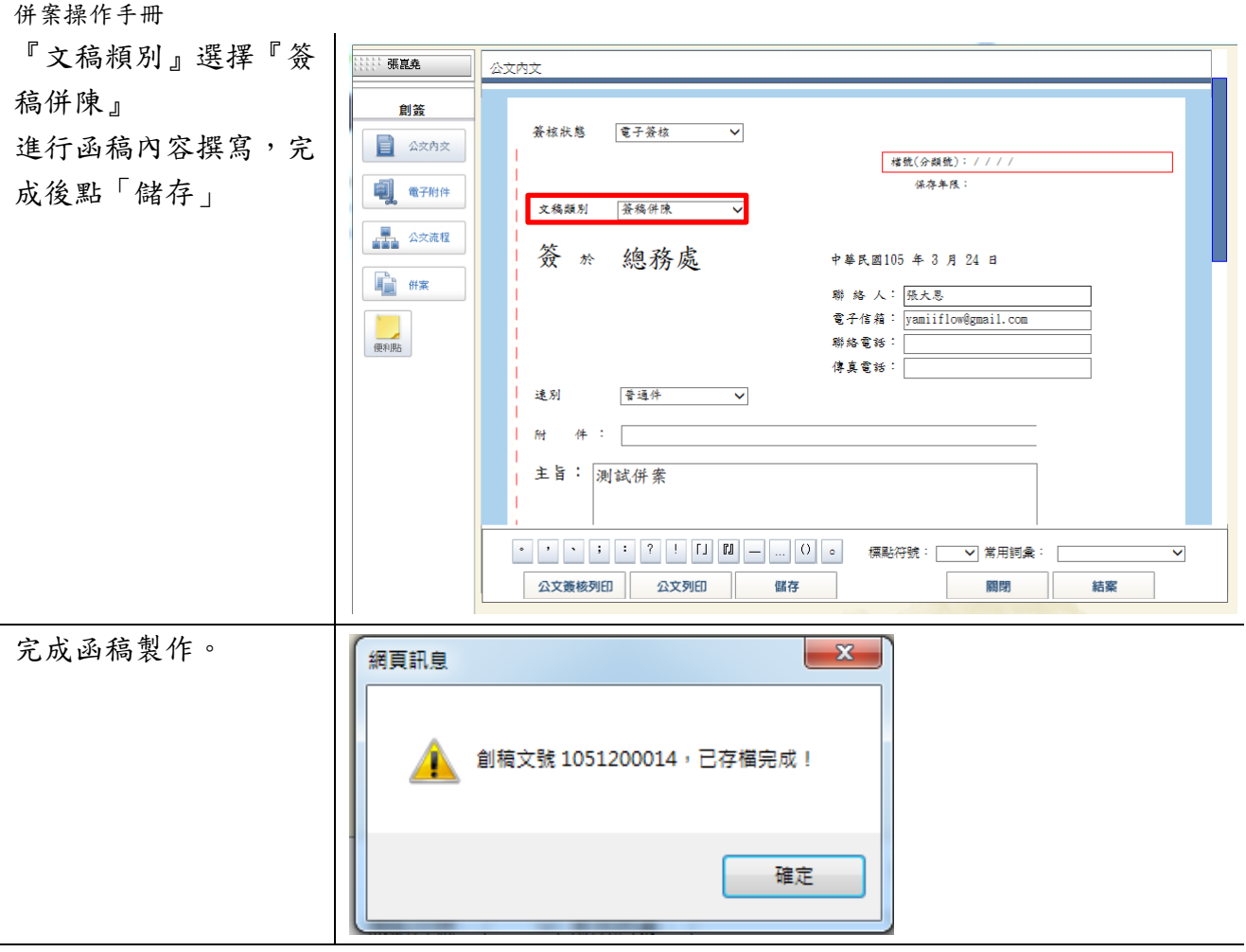

## <span id="page-10-0"></span>**4.** 函**(**稿**)**內選併案

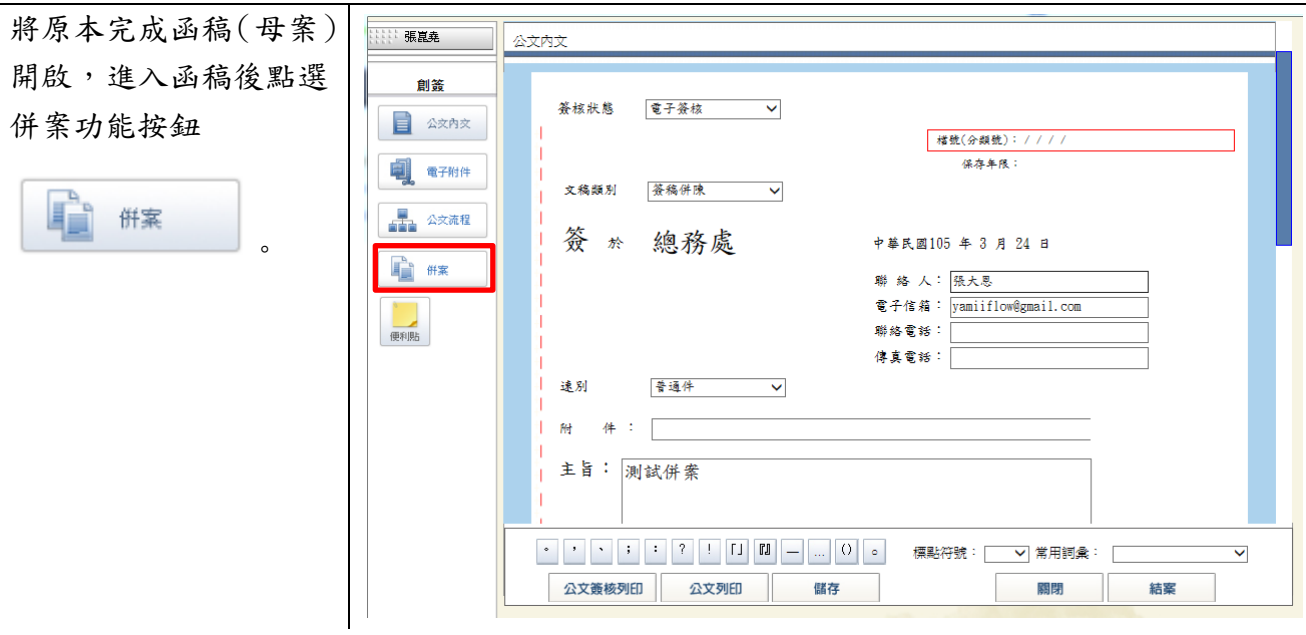

併案操作手冊

#### <span id="page-11-0"></span>**5.** 函**(**稿**)**內新增外來文為子案

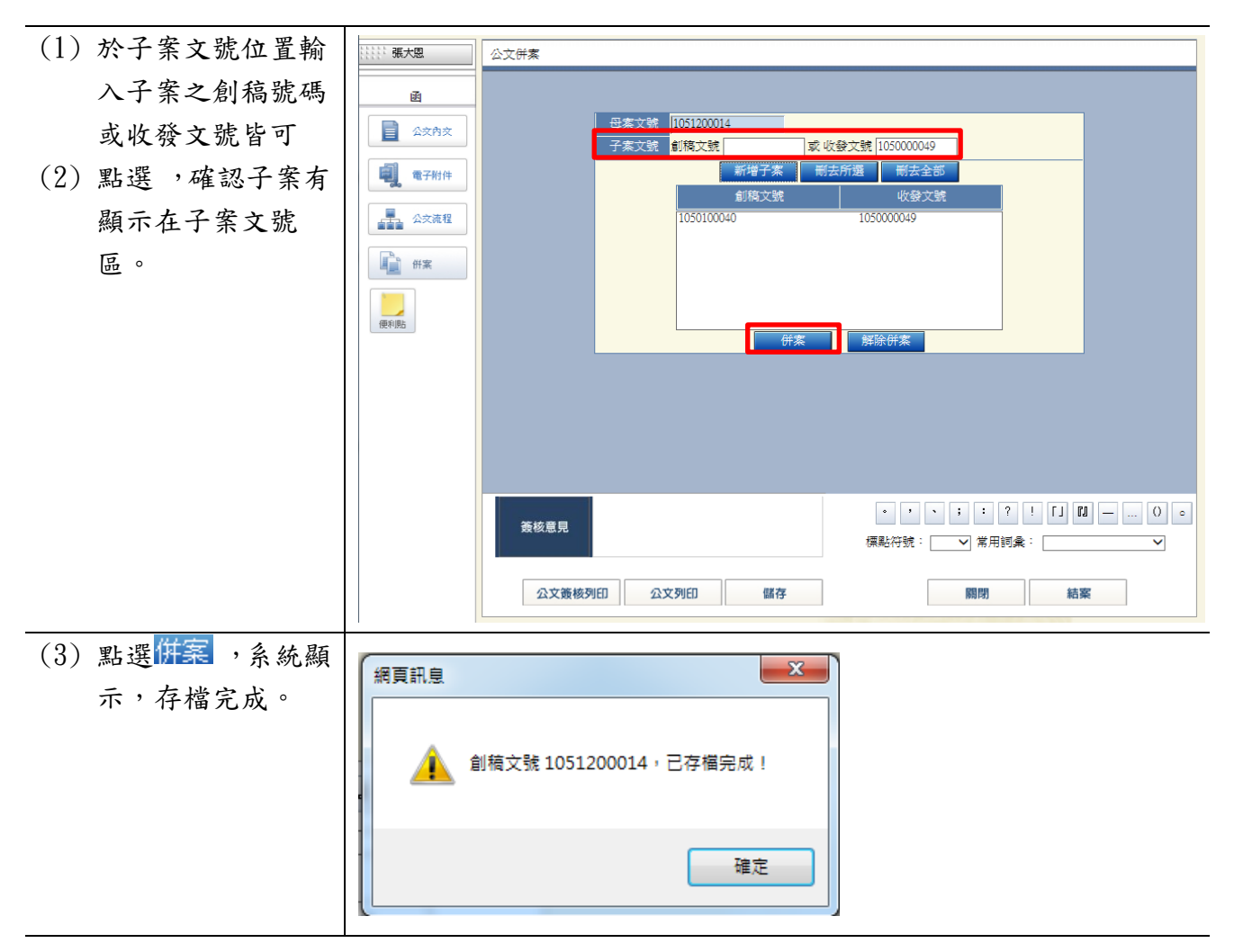

### <span id="page-11-1"></span>**6.** 檢查併案完成

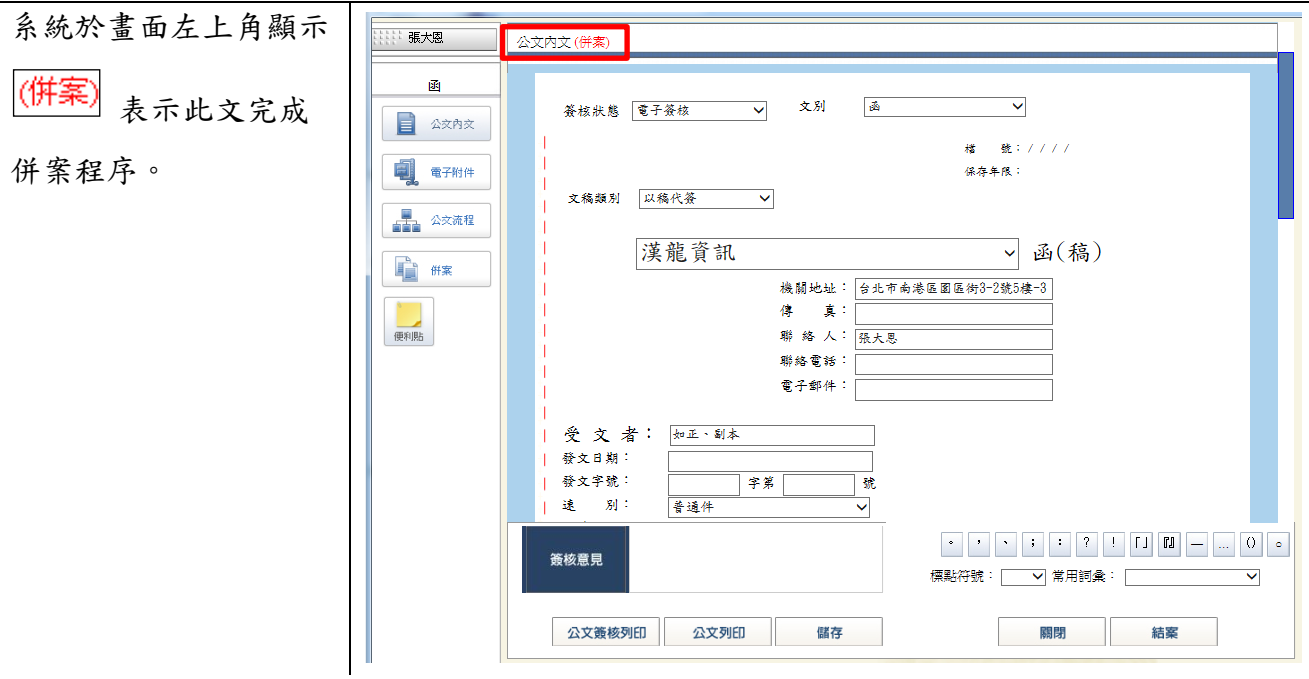

#### <span id="page-12-0"></span>**7.** 流程傳送

依照公文流程作業進行 **…… 張大恩** 公文流程 譯預設<br>※每 <mark>P001-常用流程</mark> √ 確定 簽核作業即可!凾 流程<br>傳送目的 <mark>事簽 マ</mark> ■ 公文内文 簽核權限 図 可加簽 図 可修改内文 1 電子附件 ■ 公文流程 <sup>B</sup>T 便利贴 簽核意見 標點符號:| \_\_\_ >| 常用詞彙: |\_\_\_\_  $\overline{\mathbf{v}}$ |陳核(傳送) | 公文簽核列印 公文列印 關閉 結案  $\overline{\mathbf{x}}$ 網頁訊息 ● 創稿文號 1051200014,已傳送至陳大君! 確定

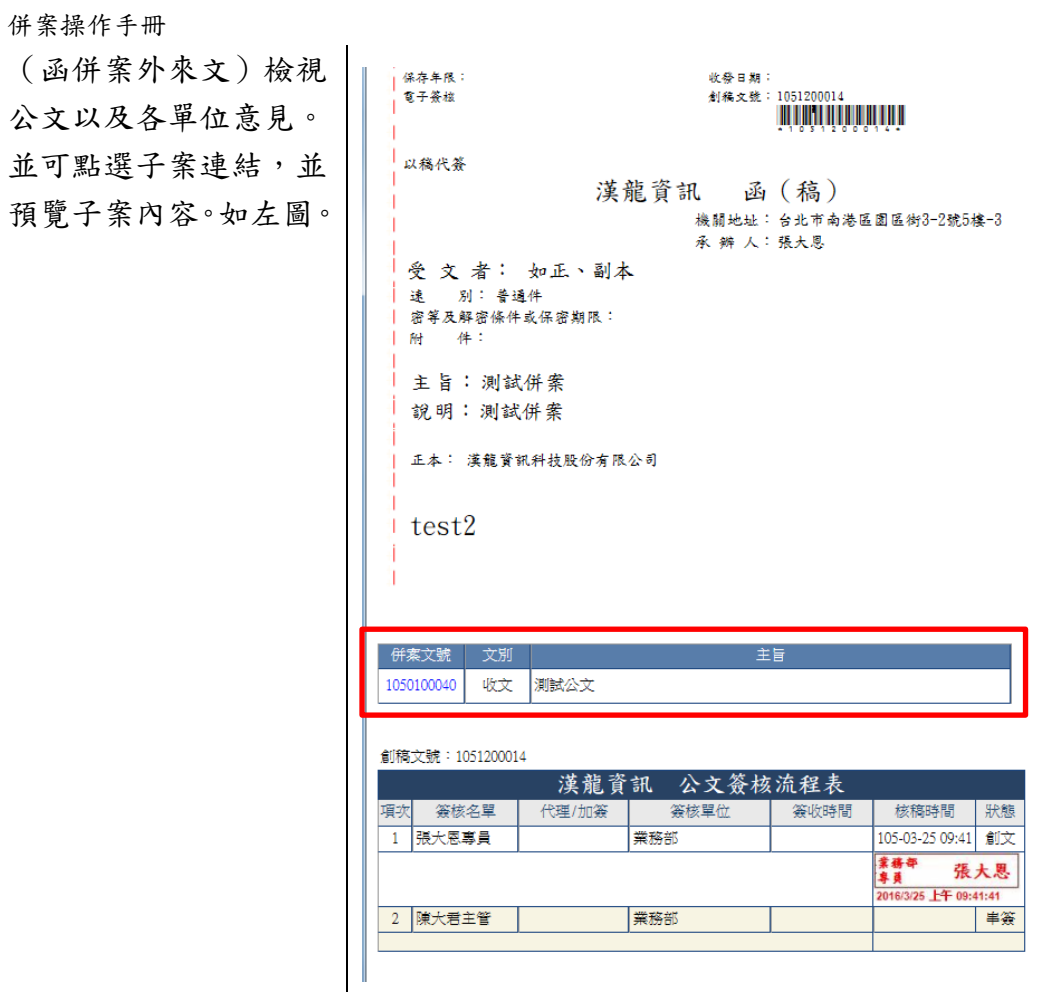

## <span id="page-13-0"></span>**8.** 主管核閱

傳送到主管收件夾時, 會出現「授權決行」鈕。 當長官閱畢無誤後,便 可按下「授權決行」按 鈕,擲回原承辦人。

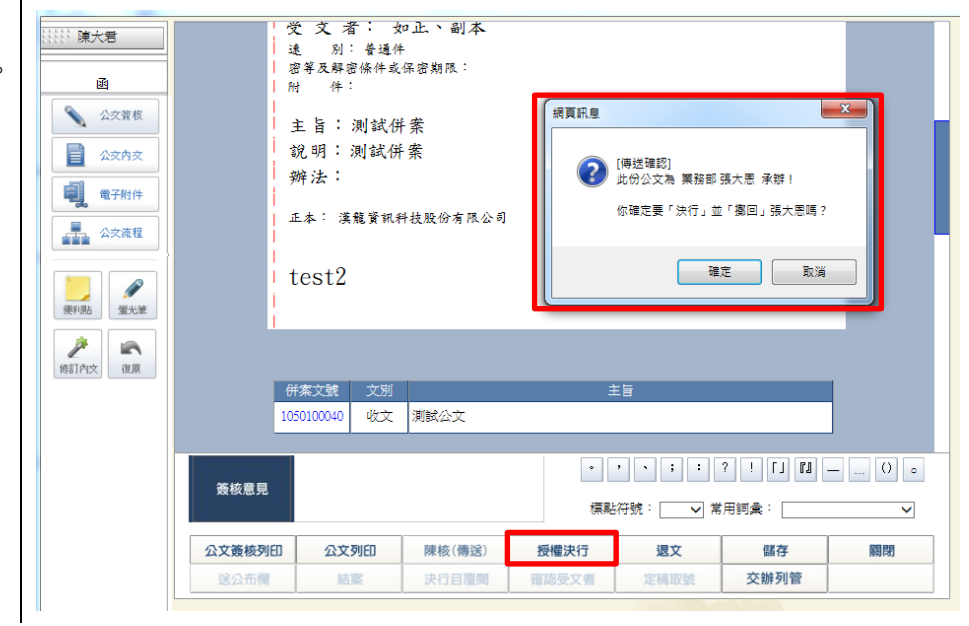